### **Dear Professor** *Stephenson,*

This is the email you will receive from DSPS notifying you of your students request for alternate testing!

I am reaching out on behalf of our DSPS student to provide some information regarding their approved extended testing time accommodation for your class. Please see below for information on your student's testing accommodation:

# **Doe, John C01234567**

Class: *HIST 100* CRN: *44444* Accommodation Request: **time and a half (1.5x)**  Students name, ID#, Class, CRN# and DSPS approved testing time will be listed on your email from DSPS.

### **Instructor Action Item:**

## **Online Exams (Canvas & ALEK)**

Complete the top section of the **Blue [Form](https://urldefense.proofpoint.com/v2/url?u=https-3A__federation.ngwebsolutions.com_sp_startSSO.ping-3FPartnerIdpId-3Dhttp-3A__www.okta.com_exk1mspfz4g39eiO30h8-26SpSessionAuthnAdapterId-3DgwcDF-26TargetResource-3Dhttps-253a-252f-252fdynamicforms.ngwebsolutions.com-252fSubmit-252fStart-252f08fbd63a-2D4976-2D4e86-2Db30d-2Daff38b45d649&d=DwMFaQ&c=fH4LSaxSgjWoCqli9ejpOKSimqfdcqwvdi9ZfjV67eI&r=K8dnMM8qeNEFN5cyek1Mj2GQzDw0Fyki9qYsrrCb57MTegkSzYKjsJIoBXlwZIzp&m=4DNyBFXZlzhQMPkOl-6YJvXpgnS8sBAfuj_mgGmZ7u3nRakLPjOPpv3W7FDdu0pG&s=WkqYfqwB2JMVu_MVGiwnmtO6HTzMUswtWs2--0t15Q4&e)** and select Canvas/ALEK as the exam type. Confirm that the quizzes and exam times have been adjusted to reflect the extended time listed above. Electronically sign the form at the bottom and click submit. DSPS will be informed if you will extend the students time or if you're requesting our assistance.

#### **In-Person Exams**

Complete the **Blue [Form](https://urldefense.proofpoint.com/v2/url?u=https-3A__federation.ngwebsolutions.com_sp_startSSO.ping-3FPartnerIdpId-3Dhttp-3A__www.okta.com_exk1mspfz4g39eiO30h8-26SpSessionAuthnAdapterId-3DgwcDF-26TargetResource-3Dhttps-253a-252f-252fdynamicforms.ngwebsolutions.com-252fSubmit-252fStart-252f08fbd63a-2D4976-2D4e86-2Db30d-2Daff38b45d649&d=DwMFaQ&c=fH4LSaxSgjWoCqli9ejpOKSimqfdcqwvdi9ZfjV67eI&r=K8dnMM8qeNEFN5cyek1Mj2GQzDw0Fyki9qYsrrCb57MTegkSzYKjsJIoBXlwZIzp&m=4DNyBFXZlzhQMPkOl-6YJvXpgnS8sBAfuj_mgGmZ7u3nRakLPjOPpv3W7FDdu0pG&s=WkqYfqwB2JMVu_MVGiwnmtO6HTzMUswtWs2--0t15Q4&e)** in its entirety.

For in-person and online exams, click on the Blue Form link to be taken to the electronic Blue Form.

*(\*Important- Instructors only need to complete one Blue Form for each CRN#. We will utilize the same Blue Form for all DSPS students enrolled in that CRN#. You no longer need to complete a Blue Form for each student. If you have already completed a Blue Form for this CRN, then please disregard this email.)*

*For instructions on adjusting quiz/exam times forstudents, please click here [Extending](https://urldefense.proofpoint.com/v2/url?u=https-3A__community.canvaslms.com_docs_DOC-2D2984&d=DwMFaQ&c=fH4LSaxSgjWoCqli9ejpOKSimqfdcqwvdi9ZfjV67eI&r=K8dnMM8qeNEFN5cyek1Mj2GQzDw0Fyki9qYsrrCb57MTegkSzYKjsJIoBXlwZIzp&m=4DNyBFXZlzhQMPkOl-6YJvXpgnS8sBAfuj_mgGmZ7u3nRakLPjOPpv3W7FDdu0pG&s=Ow4WwG4PGpRDbt5aTr0nswjgn8A_dwINQgY_DKDFhCU&e) Testing [Times on Canvas.](https://urldefense.proofpoint.com/v2/url?u=https-3A__community.canvaslms.com_docs_DOC-2D2984&d=DwMFaQ&c=fH4LSaxSgjWoCqli9ejpOKSimqfdcqwvdi9ZfjV67eI&r=K8dnMM8qeNEFN5cyek1Mj2GQzDw0Fyki9qYsrrCb57MTegkSzYKjsJIoBXlwZIzp&m=4DNyBFXZlzhQMPkOl-6YJvXpgnS8sBAfuj_mgGmZ7u3nRakLPjOPpv3W7FDdu0pG&s=Ow4WwG4PGpRDbt5aTr0nswjgn8A_dwINQgY_DKDFhCU&e) Please be aware that adding extra time solely through the "moderate this quiz" feature will not give the student extra time if there are specific start and end time parameters in the "Edit" quiz feature.*

*\*Reminder that all information pertaining to the DSPS student must be kept confidential and every effort must be made to preserve the privacy of the student.*

Thank you and I look forward to hearing from you.

Best Regards,

**Thomas** Stephenson *Disability Services Associate*

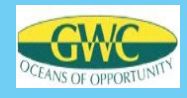

# **DSPS Testing Accommodation Request (Blue Form)**

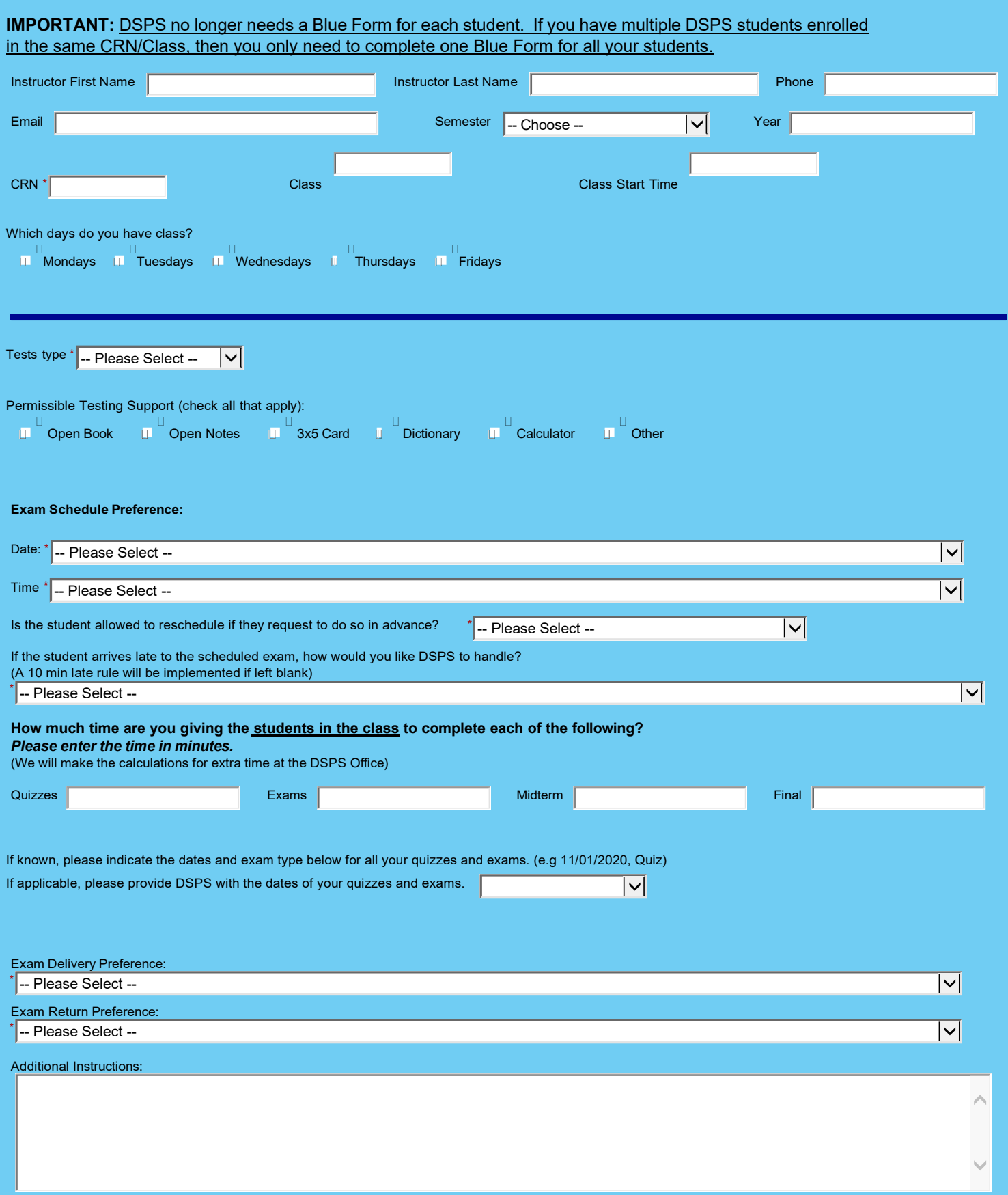

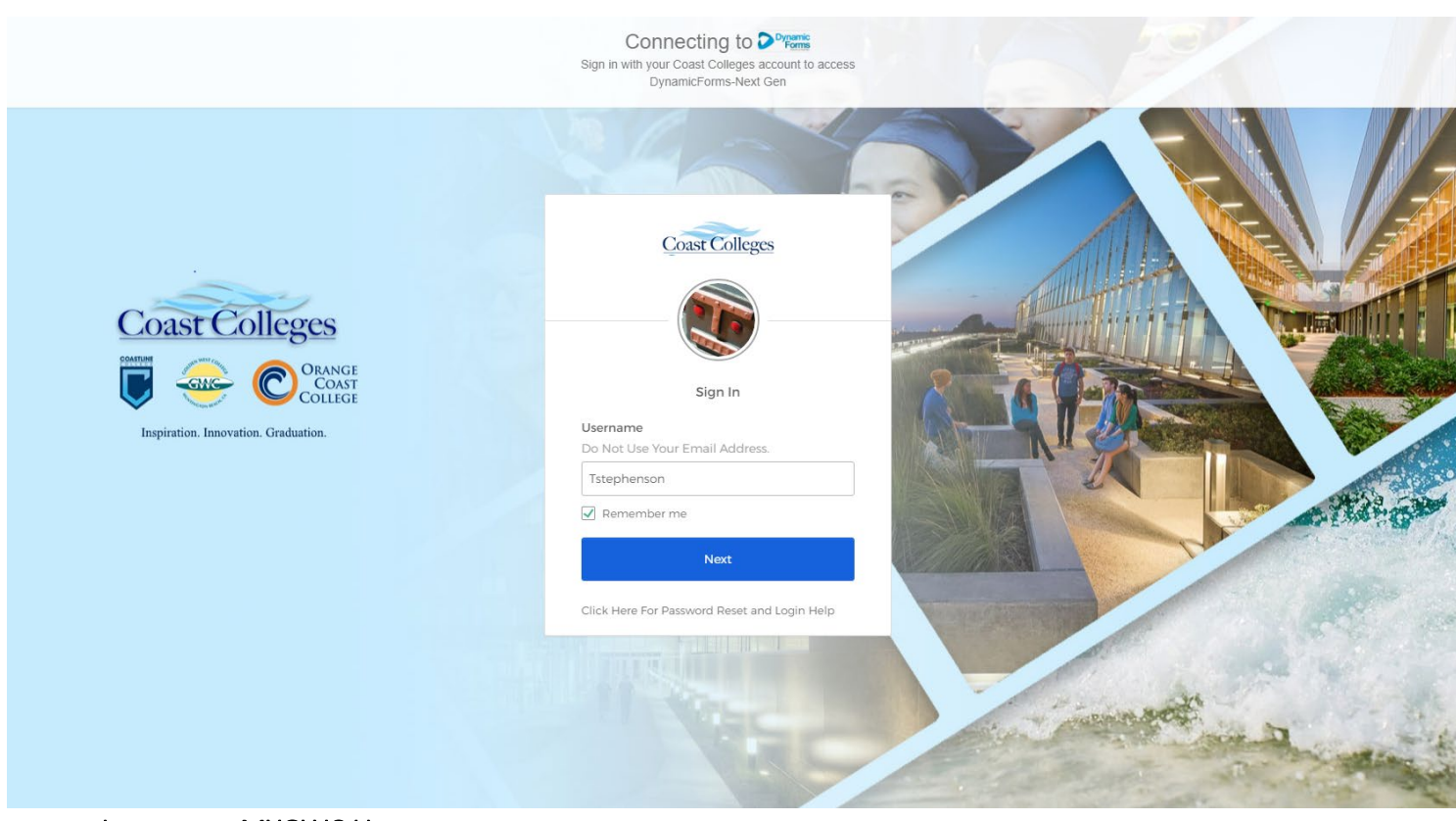

• Input your MYGWC Username

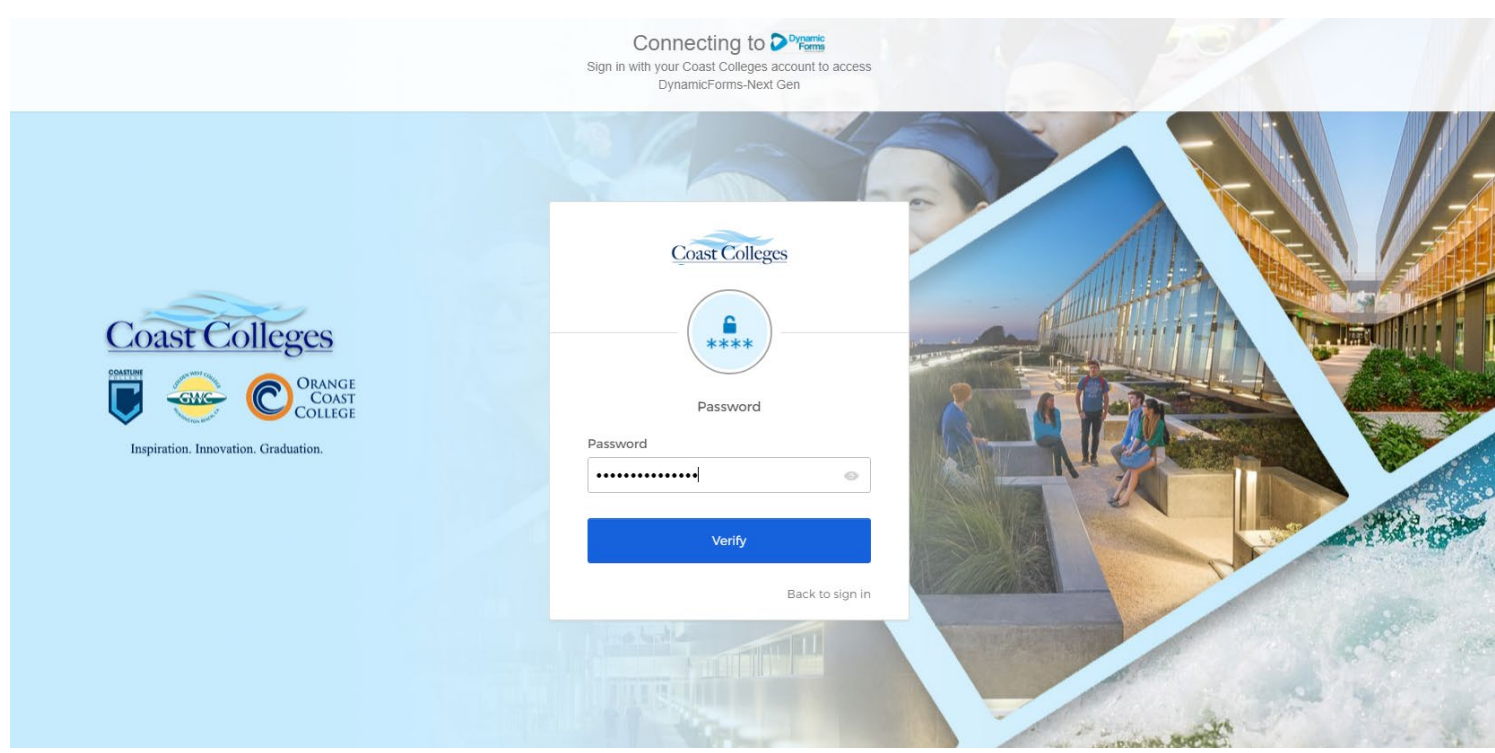

• Input your MYGWC Password

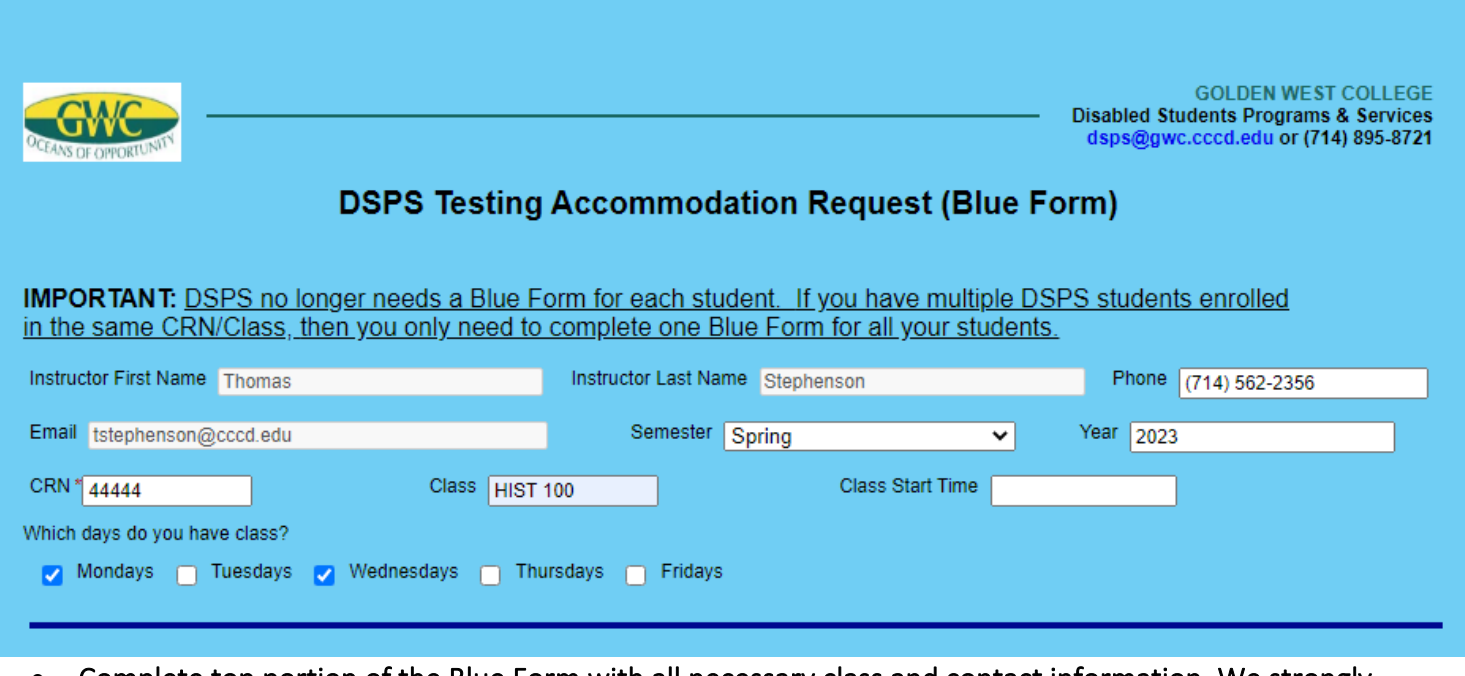

 • Complete top portion of the Blue Form with all necessary class and contact information. We strongly encourage you to provide your cell phone number so we can get a hold if any exam issues or student questions arise.

\*\*Your phone number will be kept confidential and not be given out to students. \*\*

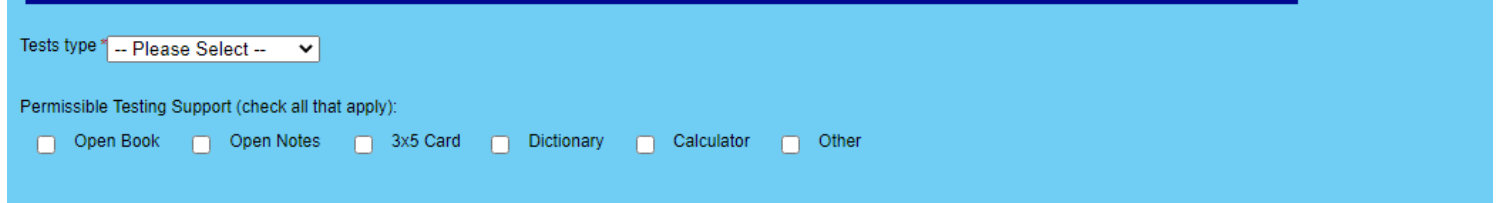

• Next select the exam type Canvas, In-Person, Canvas/In-Person, and Other

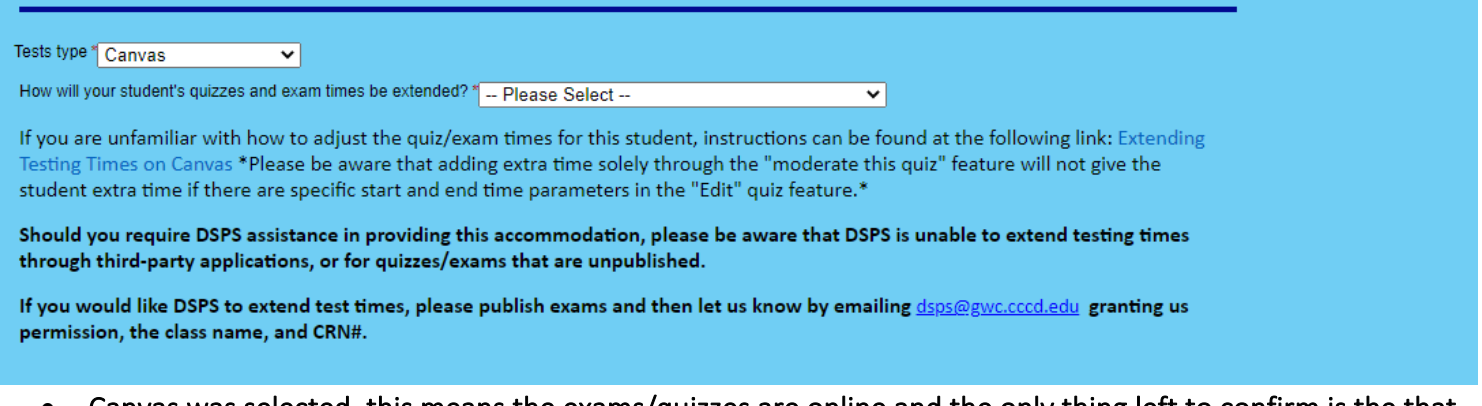

 • Canvas was selected, this means the exams/quizzes are online and the only thing left to confirm is the that the students exam/quiz times reflect their DSPS approved accommodations.

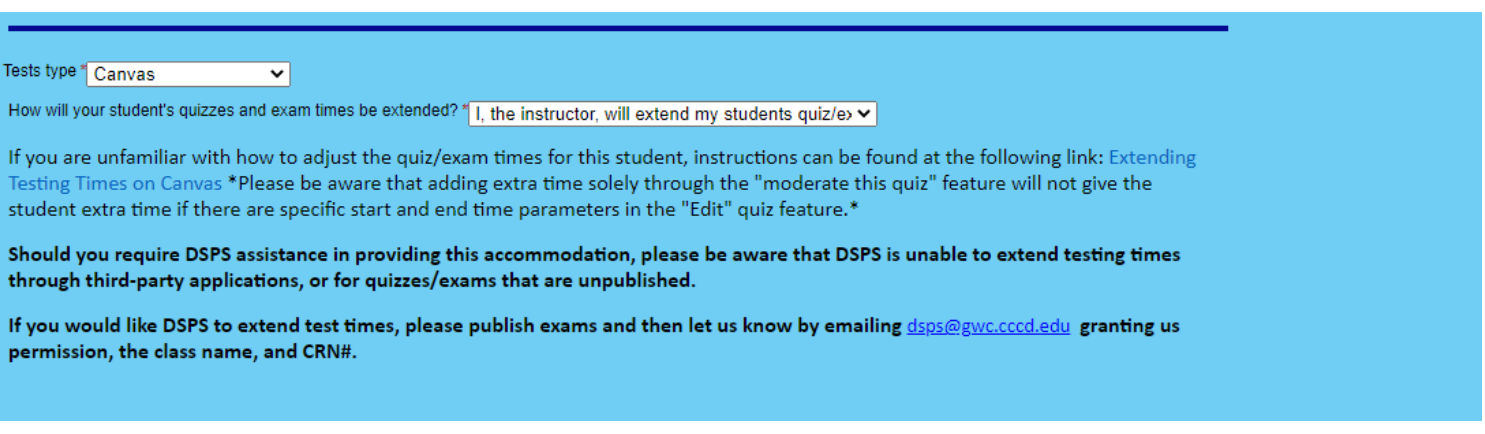

- How will your student**'**s quizzes and exam times be extended? (e.g. I, the instructor will extend my students quiz/exam time)
- An email will be sent to DSPS notifying us that the students exam time has been adjusted or that you are requesting DSPS**'**s assistance with changing your students exam/quiz time in your Canvas shell.

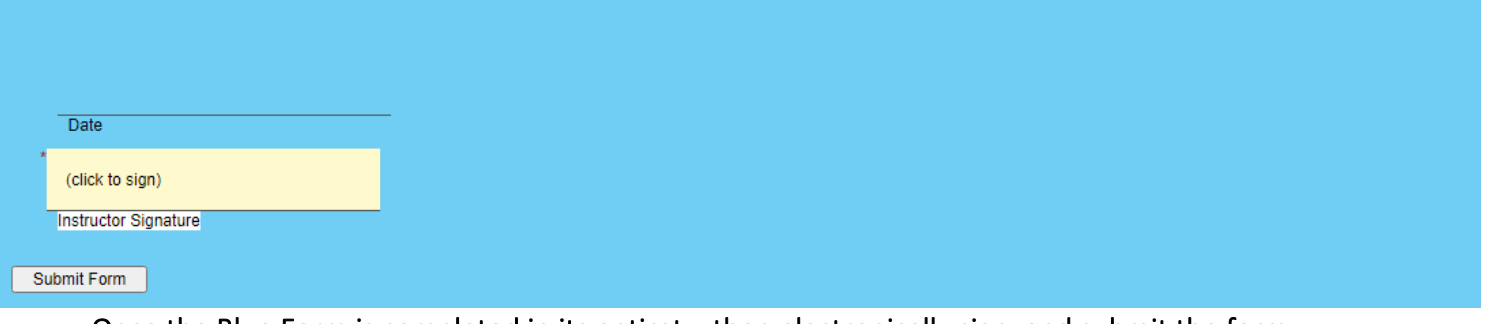

• Once the Blue Form is completed in its entirety, then electronically sign, and submit the form.

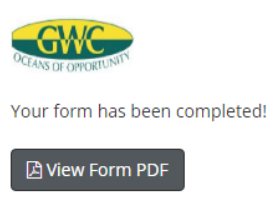

• Congratulations, you have successfully completed the Blue Form for a DSPS student who will be taking their exams online. The completed Blue Form can be saved for your records by clicking on **"**View Form PDF**"**.

If you should have any questions regarding this process, please don**'**t hesitate to contact DSPS by calling us at (714) 895-8721 or emailing [dsps@gwc.cccd.edu.](mailto:dsps@gwc.cccd.edu)